# ТЕРМОДАТ-11И5

### РУКОВОДСТВО ПОЛЬЗОВАТЕЛЯ

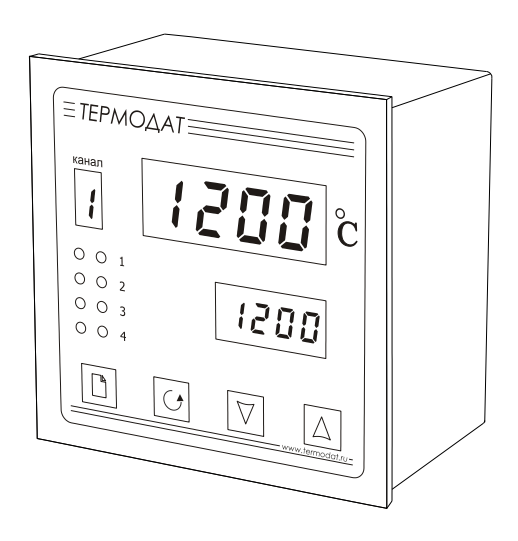

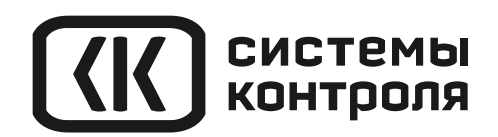

#### **Технические характеристики прибора Термодат-11И5**

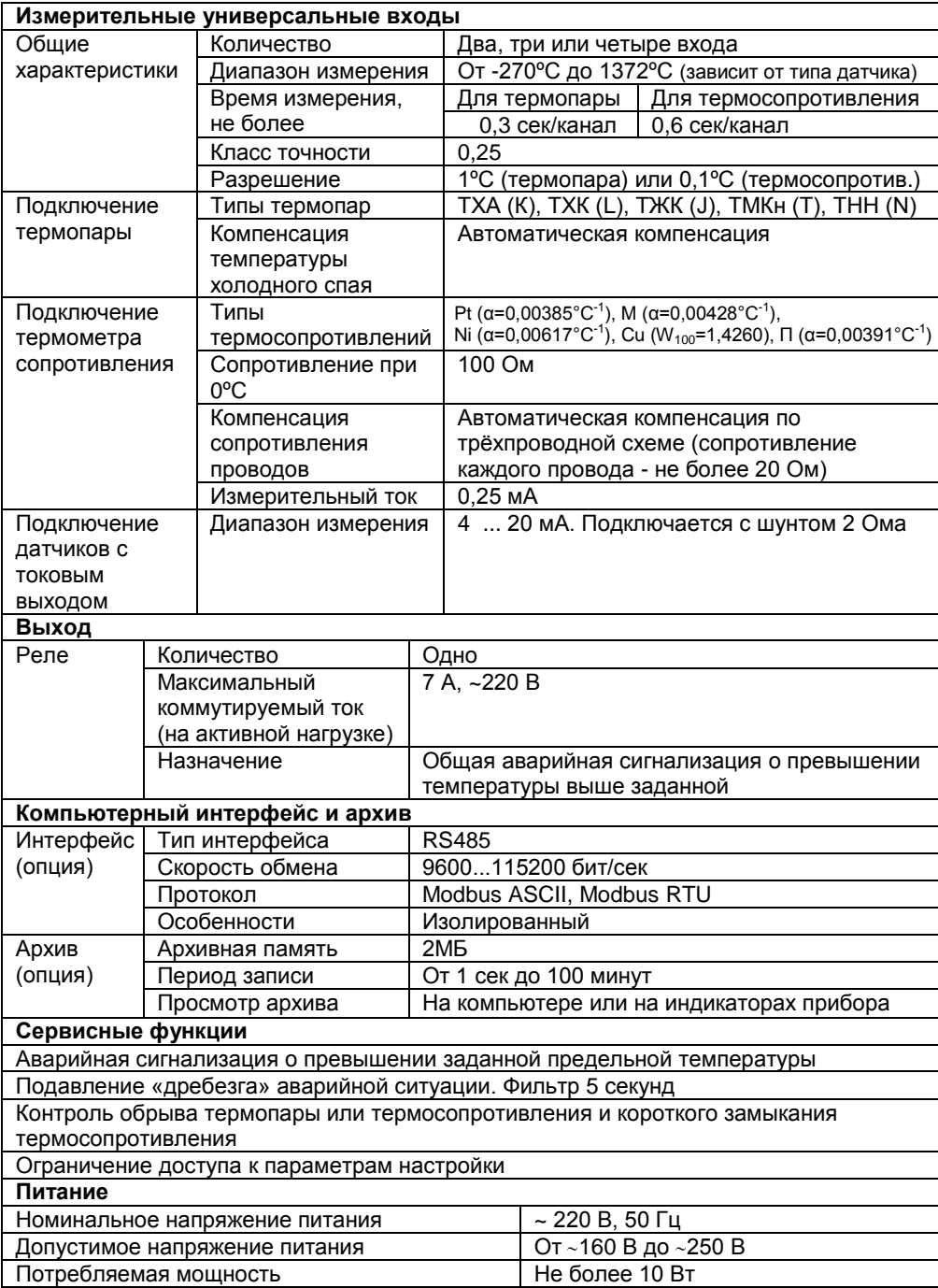

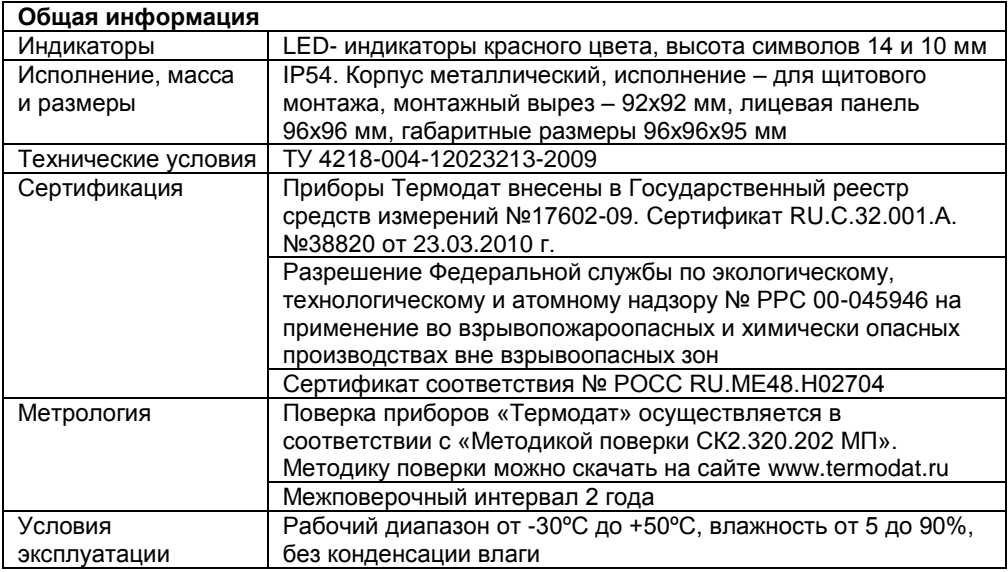

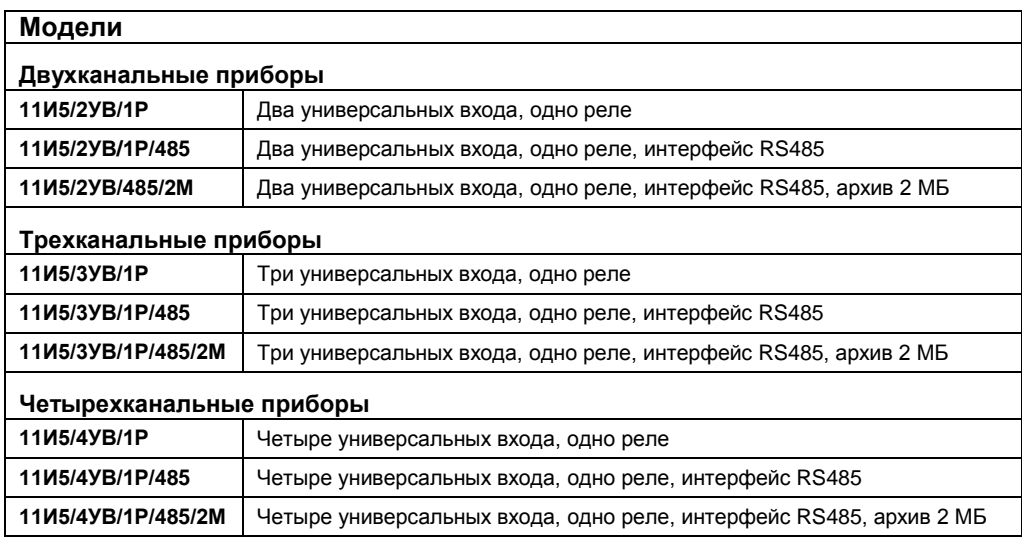

#### **Введение**

Благодарим Вас за выбор многоканального измерителя температуры Термодат–11И5.

Термодат-11И5 предназначен для измерения температуры по нескольким каналам одновременно. Входы для подключения датчиков универсальные и изолированы друг от друга. Универсальность означает, что к прибору могут быть подключены термопары, термосопротивления, датчики с токовым входом на выбор. Причем датчики на разных каналах могут быть различными. Реле используется для общей аварийной сигнализации.

Термодат-11И5 может быть снабжен интерфейсом RS485 для связи с компьютером. Протоколы связи Modbus ASCII или Modbus RTU. Уставки температуры и параметры прибора могут быть просмотрены и изменены с компьютера. Для подключения к компьютеру необходим преобразователь интерфейса USB/RS485 типа СК201. К одному устройству СК201 может быть подключено до 128 приборов. Допустимая длина линии RS485 до 1200 метров.

Компьютерная программа TermodatNet позволяет организовать автоматический опрос нескольких приборов, наблюдать на экране компьютера график температуры и распечатывать его на принтере.

Программный продукт OPC-сервер TermodatOPC дает возможность любой программе, снабженной интерфейсом OPC-клиент, получать данные от приборов «Термодат», имеющих интерфейс RS485 и поддерживающих протокол обмена Modbus-ASCII. В частности, он может использоваться для работы со SCADA системами любых производителей, например, с системами Master SCADA, Intouch, Genesis, TraceMode, iFix и др.

Термодат-11И5 может быть снабжен архивной памятью 2МБ для записи температуры. Измеренная температура записывается во встроенную Flash память с привязкой к реальному времени и календарю. Период записи от 1 сек до 100 минут. Архив позволяет записать до 1 млн. точек. Архив может быть просмотрен непосредственно на приборе или передан на компьютер по интерфейсу. Устройство СК301 позволяет скачать архив на USB Flash disk.

#### **Основной режим работы**

Установите Термодат-11И5 и включите его. После короткой процедуры самотестирования, прибор готов к работе.

На верхнем индикаторе отображается измеренное значение температуры на выбранном канале. Если датчик температуры не подключен или неисправен, то вместо значения температуры на верхний индикатор выводится «– – – –».

На нижнем индикаторе отображается значение предельной температуры, при превышении которой на каком-либо канале или на всех каналах сразу

загорится соответствующий аварийный индикатор на передней панели прибора и включится аварийное реле. Аварийные индикаторы второго ряда также сигнализирует об обрыве датчика на данном канале. Первый ряд одиночных индикаторов не используется.

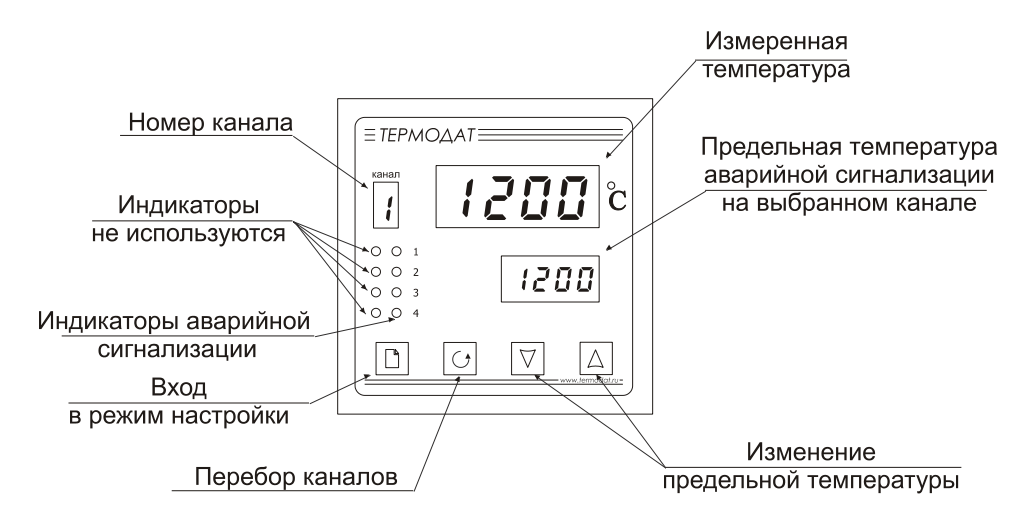

#### **Смена канала. Индикация температуры**

Номер канала переключается автоматически. Через три секунды появляется температура на следующем канале и далее по кругу. Измерение температуры по каналам производится прибором также поочередно. В любой момент можно остановить автоматический перебор каналов и задать нужный канал вручную кнопкой С. При этом прибор по-прежнему будет вести измерение по всем каналам, а отображать только выбранный. Для возобновления автоматического перебора каналов установите кнопкой  $\sigma$  значение на индикаторе канала «**А**».

#### **Как задать предельную температуру для аварийной сигнализации**

Установите кнопкой  $\sigma$  нужный канал. Нажмите одну из кнопок  $\nabla$  или  $\Delta$  значение на нижнем индикаторе будет мигать. Пока цифры мигают, значение можно изменить кнопками  $\nabla$  и  $\Lambda$ .

#### **Правила настройки прибора**

Для удобства все настройки сгруппированы по разделам, а разделы объединены в главы.

Для запуска режима настройки нажмите и удерживайте кнопку  $\Box$  10 секунд. Через 10 секунд включится режим настройки. На верхнем индикаторе отображается сокращенное название раздела, на нижнем — номер главы и номер раздела (в соответствии с руководством пользователя).

*Например, на верхнем индикаторе* — **In**, *на нижнем* — **1\_P1**.

 **In** — *сокращенное название раздела «Вход (выбор датчика)».* **1\_P1** — *Глава 1, Раздел 1.*

#### **Перебор разделов**

Нажатие кнопки перебирает все доступные разделы в порядке возрастания нумерации. Для перелистывания разделов в обратном порядке удерживайте кнопку  $\Box$  и нажимайте  $\nabla$ .

#### **Быстрый переход по главам**

Для быстрого перехода к разделам следующей главы удерживайте кнопку  $\Box$  и нажимайте  $\Lambda$ .

#### **Задание настроек в текущем разделе**

Нажмите кнопку О. На верхнем индикаторе отобразится название параметра, а на нижнем — его числовое или символьное значение. Нужное значение устанавливается кнопками  $\nabla$  и  $\Delta$ . Для сохранения значения параметра в памяти прибора нажмите кнопку  $\mathbf{\dot{U}}$ .

Кнопка перебирает все параметры раздела по кругу и после последнего возвращает Вас в заголовок раздела.

**Выход из режима настройки** происходит при одновременном нажатии кнопок и или автоматически через минуту после последнего нажатия любой кнопки.

#### **Выбор датчиков**

Термодат-11И5 может иметь 2, 3 или 4 канала. Поэтому выбор датчика нужно производить для каждого канала. Сначала необходимо установить номер канала (**Ch**), для которого производится настройка. При последующих нажатиях кнопки С, выбранный номер будет отображаться на индикаторе номера канала. На верхнем индикаторе будут отображаться названия настроек, относящиеся к этому каналу. Если необходимо одинаково настроить одновременно все каналы, то вместо номера канала выберите **ALL** и нажмите **YES**.

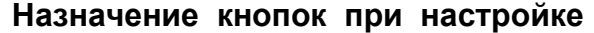

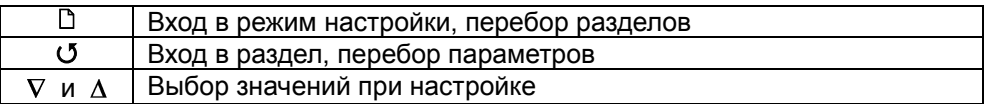

**Внимание !** 1) Не спешите нажимать кнопки  $\nabla$  и  $\Delta$ . Их нажатие приводит к изменению значений настроек текущего раздела. Нажимая кнопку **•**, просмотрите сначала все настройки, заданные Вами ранее или установленные на заводе изготовителе.

> **2)** Научитесь различать режим работы прибора по виду дисплея. Если во второй строке обозначение номера главы и раздела, то Вы находитесь в оглавлении.

> **3)** Если Вы заблудились в меню режима настройки, вернитесь в основной режим работы, нажав одновременно  $\Box$  и  $\Diamond$ .

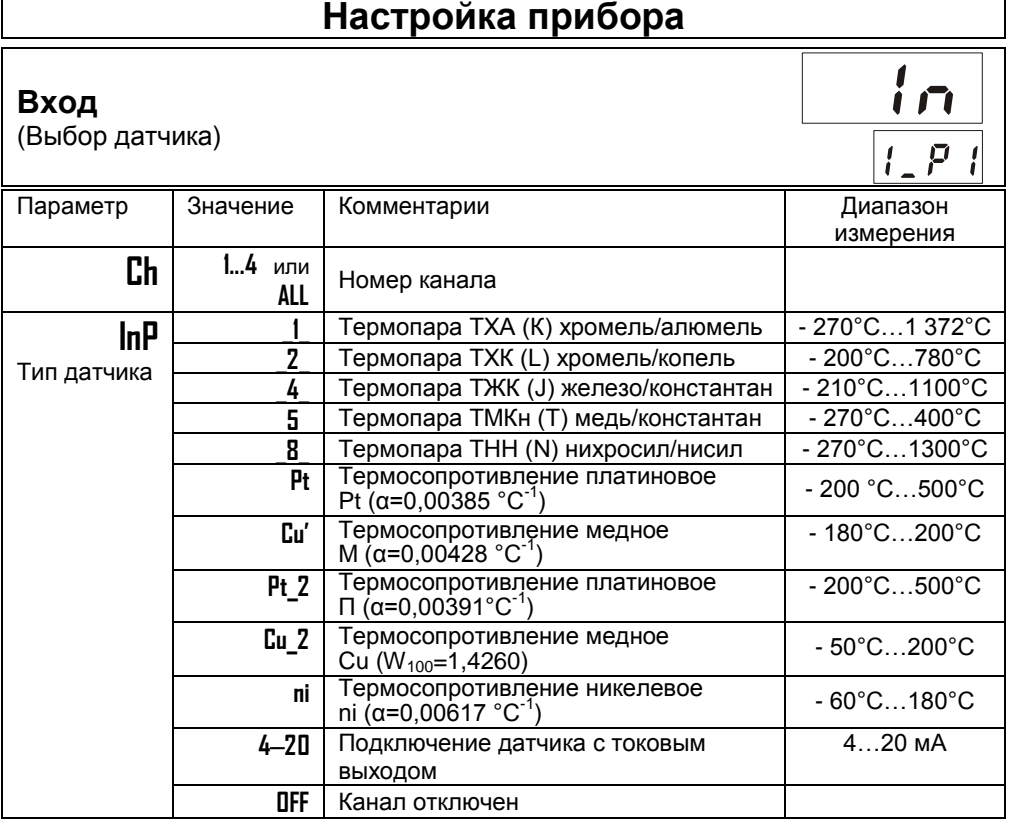

В этом разделе задаѐтся тип используемого датчика. Например, если подключена термопара хромель-алюмель, выберите **\_1\_**. Если подключен термометр сопротивления, его сопротивление при 0**º**С по умолчанию равно 100 Ом. Вы можете выбрать любой тип датчика для любого канала.

#### **Масштабируемая индикация**

(для датчика 4..20 мА)

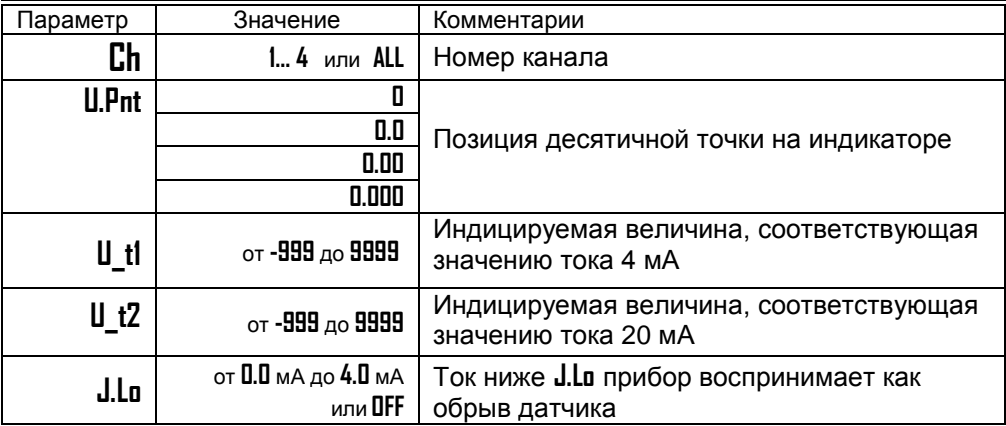

При подключении датчика 4-20 мА прибор пересчитывает значение напряжения на входе в значение измеряемой величины. Пересчёт (масштабирование) производится по линейной зависимости. Датчик с унифицированным токовым выходом 4...20 мА подключается к входу прибора через шунт 2 Ом.

#### **Настройка даты и времени**

(только для приборов с архивом)

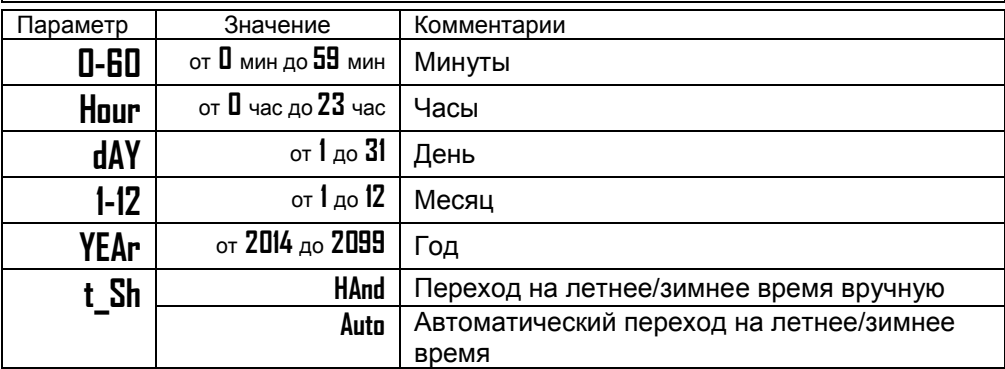

Установите дату и время для правильной работы архива.

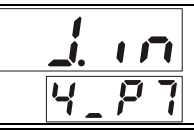

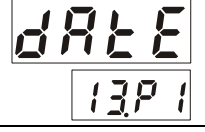

#### **Настройка архива**

(только для приборов с архивом)

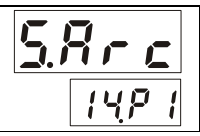

Запись текущих температур в архив происходит с заранее установленной периодичностью, которая задаѐтся настройкой двух периодов — **Arc.P** и **Arc.A**. Первый период определяет периодичность записи в обычном (штатном) режиме работы прибора, когда отсутствует аварийная ситуация по температуре, или, когда второй период не назначен (**Arc.A=OFF**). Второй период определяет периодичность записи только при возникновении и развитии аварийной ситуации по температуре (превышении предельной температуры на каком-либо канале).

Прибор автоматически постоянно отслеживает, с каким периодом вносить в архив измеренные значения.

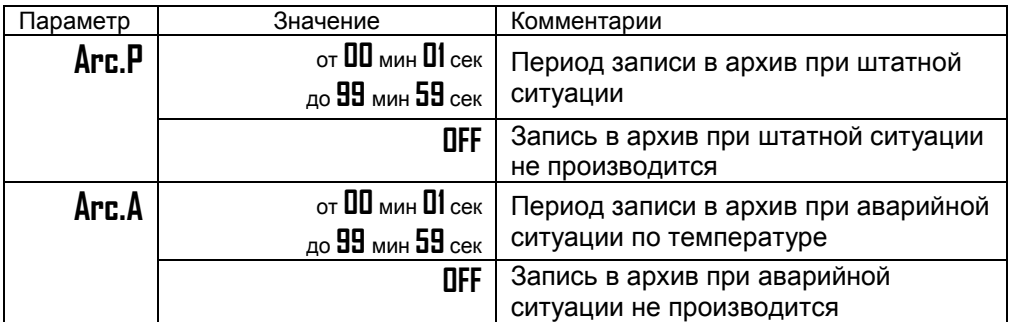

Установите периодичность записи в архив. Период записи может быть задан в пределах от 1 секунды до 99 минут 59 секунд. Время непрерывной записи в архив зависит от периода записи и составляет:

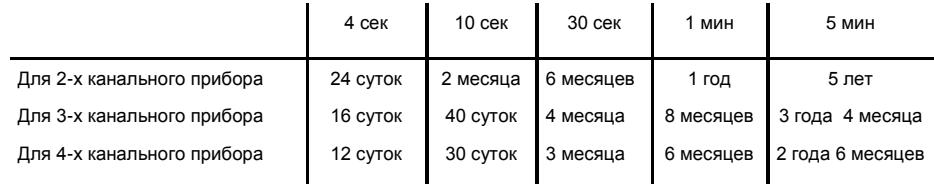

Данные в архиве образуют кольцевой буфер, то есть данные заполняют архив от начала до конца, а после заполнения архива вновь записываются сначала, стирая старые. Таким образом, в приборе все время имеется информация по графику температуры за последний период времени.

**Просмотр архива на дисплее прибора**

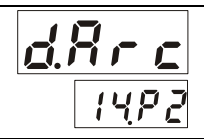

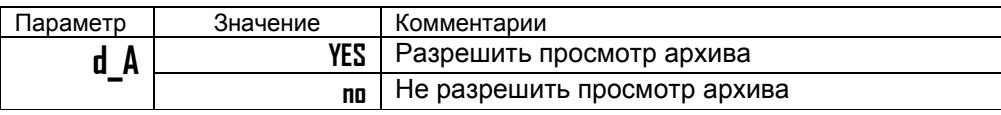

В этом разделе Вы можете включить доступ к просмотру архива.

#### **Как просмотреть архив на дисплее прибора**

Для того, чтобы разрешить просмотр архива на дисплее прибора, войдите в раздел «Просмотр архива на дисплее прибора» и присвойте параметру **d\_A** значение **YES**. После этого, в основном режиме работы, откроется доступ к просмотру архива. Для этого, нажмите кнопку □. Вы попадете в раздел **Arc**. Для просмотра архива задайте интересующее Вас время и дату и нажмите кнопку С. На верхнем индикаторе появится ранее измеренное значение из архива, а на нижних — соответствующее время записи в архив. Для того чтобы увидеть на нижних индикаторах дату, нажмите и удерживайте кнопку  $\mathbb D$ . Просматривайте записи, нажимая кнопки  $\nabla$  (назад по времени) и  $\Delta$  (вперёд).

Обратите внимание, данные из архива можно только просматривать, изменить их невозможно.

## **Настройка интерфейса** (только для прибора с интерфейсом)

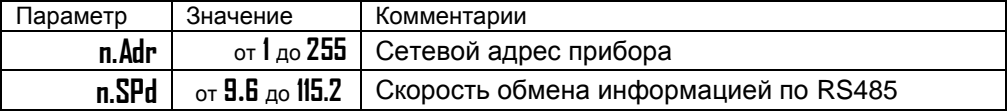

Скорость обмена информацией по RS485 приводится в килобитах в секунду, т.е. «9.6»=9600 бит/сек. Максимальная скорость 115200 бит/сек.

#### **Настройка индицируемого канала**

#### **при включении**

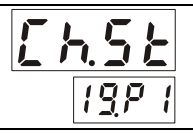

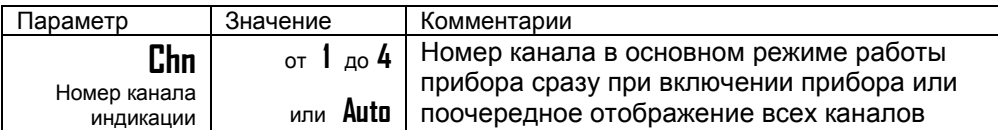

При необходимости, Вы можете выбрать канал, который будет отображаться при включении прибора. Для этого, выберите номер канала в параметре **Chn**. После включения прибор будет измерять по всем каналам, но отображать только выбранный. Вернуться к автоматическому перебору можно нажав кнопку  $\circ$ . Но после нового включения снова зафиксируется выбранный канал.

#### **Возврат к заводским настройкам прибора**

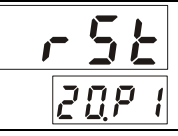

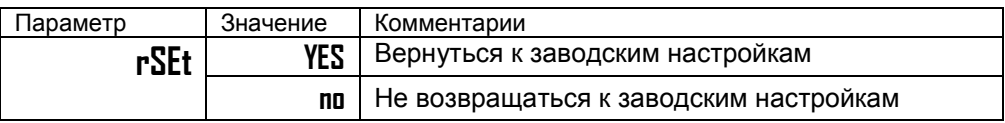

#### **Ограничение доступа к параметрам настройки**

В основном режиме работы, нажмите и удерживайте кнопку О в течение ~10 секунд. На индикаторе появится надпись **AccS** (**Acc**es**s** - доступ). Выберите один из трех вариантов с помощью кнопок  $\nabla$  или  $\Delta$  и нажмите  $\sigma$ :

- **AccS** = **0**  Запрещены любые изменения.
- **AccS** = **1**  Разрешено изменение уставки.
- **AccS** = **2** Доступ к основным настройкам не ограничен.

#### **Установка и подключение прибора**

#### **Монтаж прибора**

Прибор предназначен для щитового монтажа. Основной блок крепится к щиту с помощью двух крепежных скоб, входящих в комплект поставки. Размеры выреза в щите для монтажа 92х92 мм.

Периферийный блок предназначен для крепления на DIN-рейку вблизи объектов измерения.

Следует обратить внимание на рабочую температуру в приборном шкафу, она не должна превышать 50ºС.

При подключении прибора к сети рекомендуем установить предохранитель и внешний тумблер для включения прибора.

#### **Подключение датчиков температуры**

Для обеспечения надежной работы прибора, следует обратить особое внимание на монтаж проводов от датчиков температуры.

**1.** Провода от датчиков температуры должны иметь хорошую электрическую изоляцию и ни в коем случае не допускать электрических утечек между проводами и на землю и, тем более, попадания фазы на вход прибора.

**2.** Провода от датчиков должны быть проложены на максимальном удалении от мощных силовых кабелей, во всяком случае, они не должны крепиться к силовым кабелям и не должны быть проложены в одном коробе с силовыми кабелями.

**3.** Провода от датчиков должны иметь минимально возможную длину.

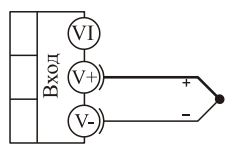

термопара

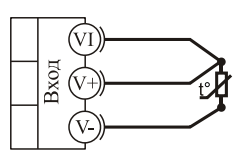

термометр сопротивления

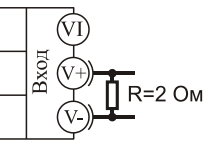

 $4.20 \text{ mA}$ токовый вход

#### **Подключение термопары**

Термопару следует подключать к прибору с помощью удлинительных термопарных проводов. Удлинительные термопарные провода должны быть изготовлены из тех же материалов, что и термопара. Например, одна жила из хромеля, вторая из алюмеля для термопары ХА. Подключать удлинительные провода к термопаре следует с учѐтом полярности (хромель к хромелю, алюмель к алюмелю для ХА). Подключать термопару или термопарные провода к прибору следует также с учѐтом полярности. Температура «холодных спаев» в приборе Термодат измеряется на клеммной колодке и автоматически учитывается при вычислении температуры.

Если у Вас возникли сомнения в правильности работы прибора или исправности термопары мы рекомендуем для проверки погрузить термопару в кипящую воду. Показания прибора не должны отличаться от 100 градусов более чем на 1…2 градуса.

Приборы Термодат имеют высокое входное сопротивление, поэтому сопротивление термопарных проводов и их длина не влияют на точность измерения. Однако, чем короче термопарные провода, тем меньше на них электрические наводки.

*Во избежание использования неподходящих термопарных проводов или неправильного их подключения рекомендуем использовать термопары с неразъемными проводами нашего производства. Вы можете заказать термопару с любой длиной провода.*

#### **Подключение термосопротивления**

К прибору может быть подключено платиновое, медное или никелевое термосопротивление. Термосопротивление подключается по трехпроводной схеме. Все три провода должны находиться в одном кабеле. Провода должны быть медные, сечение не менее 0,5 мм<sup>2</sup> (допускается 0,35 мм<sup>2</sup> для коротких линий). Провода должны иметь одинаковую длину и сопротивление. Максимальное сопротивление каждого провода должно быть не более 20 Ом. При соблюдении этих условий сопротивление проводов автоматически учитывается и не влияет на точность измерения температуры.

#### **Подключение датчиков с токовым выходом**

Для подключения датчиков с токовым выходом 4…20 мА необходимо установить шунт 2 Ома. Рекомендуем использовать Шунт Ш2 нашего производства.

#### **Подключение исполнительных устройств**

Реле, установленное в приборе, может коммутировать нагрузку до 7 А при ~220 В. Следует помнить, что ресурс работы контактов реле зависит от тока и типа нагрузки. Чем выше индуктивность нагрузки и чем выше ток, тем быстрее изнашиваются контакты реле. Для защиты контактов реле параллельно индуктивной нагрузке следует устанавливать RC-цепочки (типовые значения 0,1 мкФ и 100 Ом).

Реле можно использовать для включения нагрузки с малой индуктивностью (ТЭН, лампа накаливания) мощностью до 1,5 кВт.

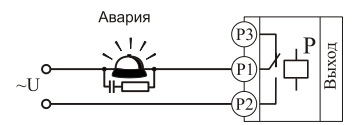

Подключение аварийной сигнализации

#### **Типовая схема подключения прибора**

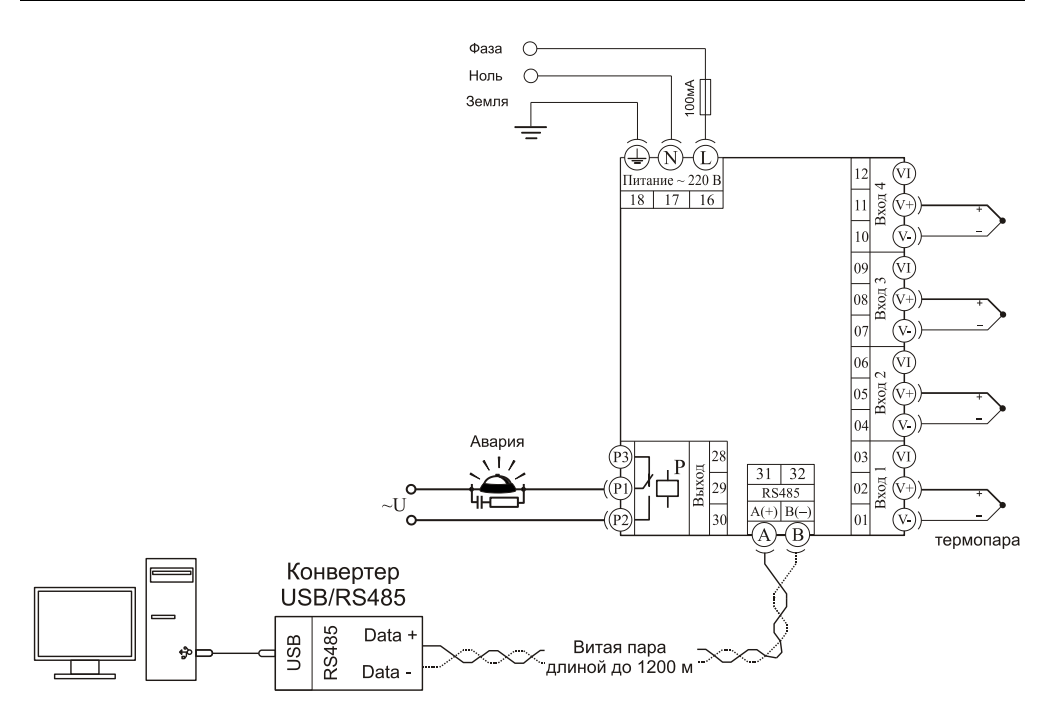

#### **Меры безопасности**

При эксплуатации прибора должны быть соблюдены "Правила технической эксплуатации электроустановок потребителей и правила техники безопасности при эксплуатации электроустановок потребителей". К монтажу и обслуживанию прибора допускаются лица, имеющие группу допуска по электробезопасности не ниже III. Контактные колодки должны быть защищены от случайных прикосновений к ним во время работы. Контакт  $\bigoplus$  на задней стенке прибора должен быть заземлен.

#### **Условия хранения, транспортирования и утилизации**

Прибор в упаковочной таре должен храниться в закрытых помещениях при температуре от -30 до 50 ºС и значениях относительной влажности не более 90 % при 25 ºС.

Прибор может транспортироваться всеми видами крытого наземного транспорта без ограничения расстояний и скорости движения.

Прибор не содержит вредных веществ, драгоценных металлов и иных веществ, требующих специальных мер по утилизации.

#### **Габаритные размеры прибора**

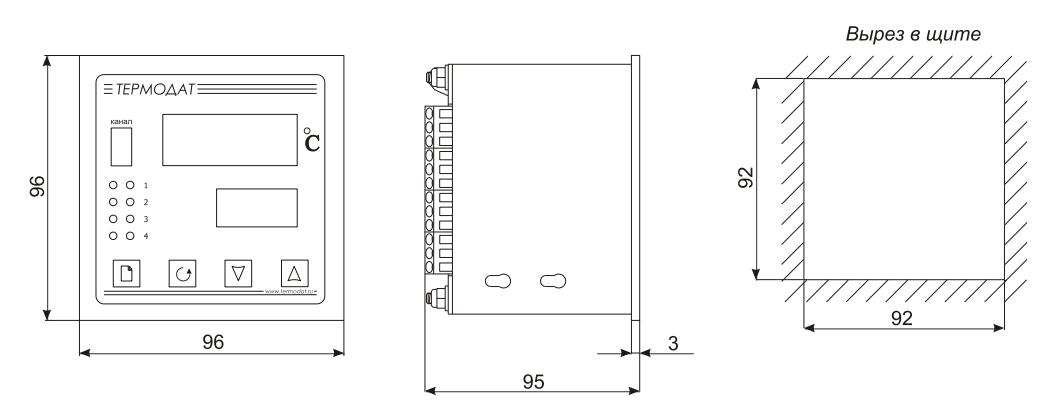

#### **Контактная информация**

#### **Приборостроительное предприятие «Системы контроля»**

Россия, 614031, г. Пермь, ул. Докучаева, 31А многоканальный телефон, факс: (342) 213-99-49

[http://www.termodat.ru](http://www.termodat.com.ru/) E-mail: [mail@termodat.ru](mailto:mail@termodat.ru)